Se connecter au serveur NAS (Mac)

# **Se connecter au serveur NAS (Mac)**

## **Produits concernés**

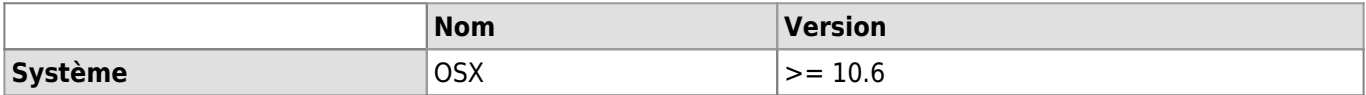

Cet article explique comment se connecter aux serveurs NAS de stockage de l'UNIL depuis un Mac. Cette démarche vous permettra de visualiser l'arborescence du serveur de fichiers UNIL dans Finder.

> Cette démarche permet d'accéder aux différents espaces de stockages disponibles à l'UNIL:

- Serveur NAS central pour les données administratives: **smb://nas.unil.ch/FBM/**
- Serveur NAS DCSR pour les données de recherche: **smb://nasdcsr.unil.ch/RECHERCHE**
- Serveur NAS DCSR pour les données de recherche de type "sensibles": **smb://nasdcsr.unil.ch/RECHERCHE-S**
- Serveur NAS DCSR pour les données de recherche de type "personnelles": **smb://nasdcsr.unil.ch/RECHERCHE-P**

Utilisateur Windows? Consultez la documentation correspondante: [Documentation](https://wwwfbm.unil.ch/wiki/si/fr:technique:knowledge_base:nas:se_connecter_au_nas_windows) **[Windows](https://wwwfbm.unil.ch/wiki/si/fr:technique:knowledge_base:nas:se_connecter_au_nas_windows)** 

### **Comment se connecter**

**Prérequis**: vous devez être sur le réseau UNIL ou en VPN pour accéder aux serveurs de stockage.

Cliquer sur le **Finder**

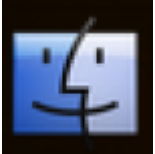

Dans la barre de menus, sélectionner "**Aller**", puis "**Se connecter au serveur**" ou le raccourci clavier "cmd+K"

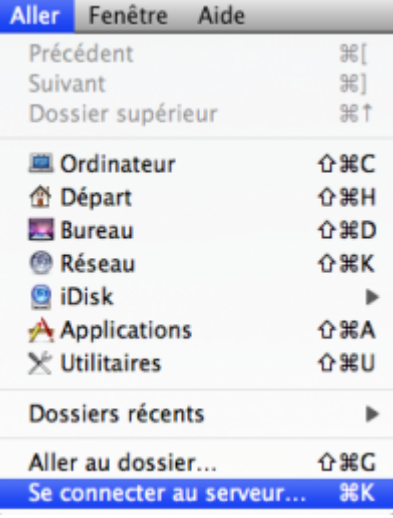

Entrer l'adresse du serveur auquel vous souhaitez accéder (voir encart en jaune ci-dessus). Exemple: **smb://nasdcsr.unil.ch/RECHERCHE**.

Le bouton "**+**" à droite permet d'enregistrer le serveur dans la liste des "Serveurs favoris" afin de faciliter une connexion ultérieure. Cliquer sur "**Se connecter"**

#### *Programme informatique de la FBM*

Se connecter au serveur NAS (Mac)

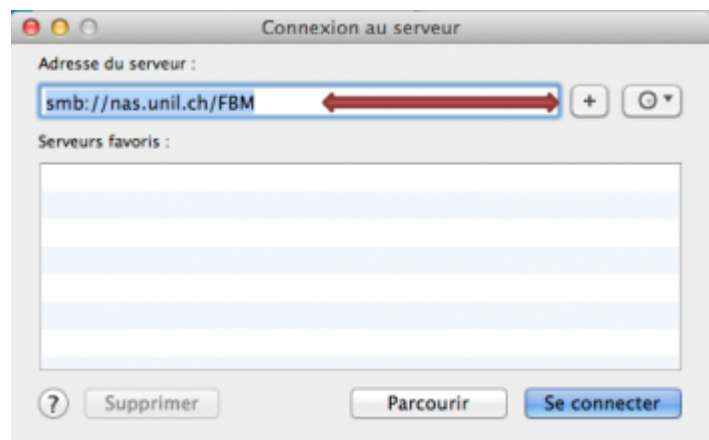

- Entrer les informations de connexion:
	- **Nom**: entrer "**ad\**" + "**nom d'utilisateur UNIL**" (p.ex: "ad\qbuache").
	- **Mot de passe**: entrer le **mot de passe UNIL**

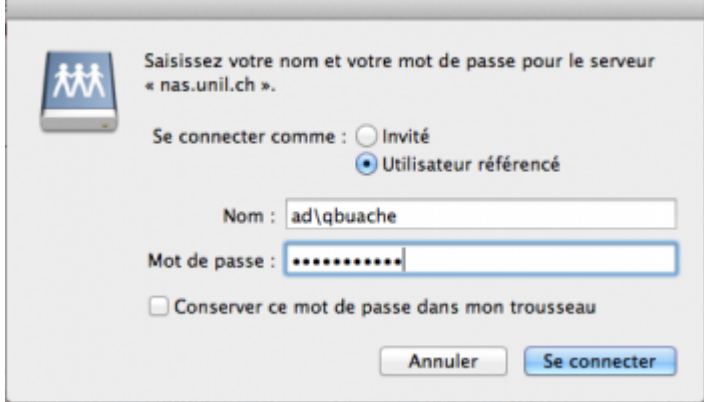

Cliquer sur "**Se connecter**" pour monter le serveur.

### **Créer un raccourci**

Afin de faciliter l'accès au serveur, vous pouvez créer un lien vers le dossier partagé. Cela se fait de la manière suivante: sélectionner un dossier et le glisser dans la colonne de gauche du Finder sous "Favoris". On peut aussi le glisser dans la partie droite du Dock, ce qui créera un raccourci. Dans l'exemple du dessous, on crée un raccourci vers le dossier "DEC" représentant le Décanat de la FBM.

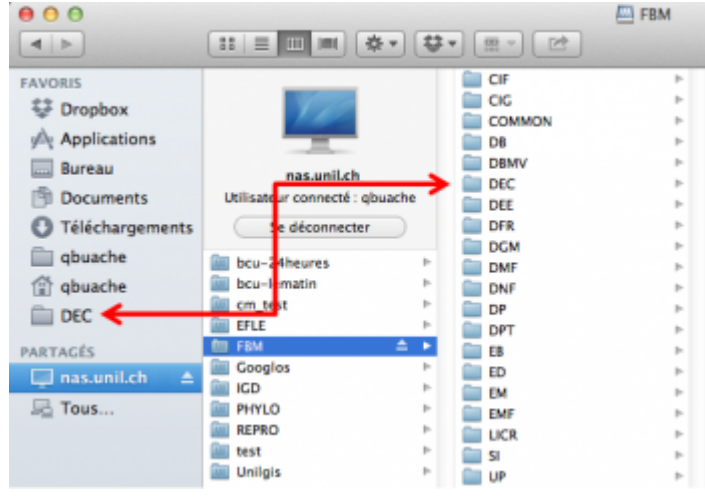

[nas](https://wwwfbm.unil.ch/wiki/si/tag:nas?do=showtag&tag=nas), [osx,](https://wwwfbm.unil.ch/wiki/si/tag:osx?do=showtag&tag=osx) [acces](https://wwwfbm.unil.ch/wiki/si/tag:acces?do=showtag&tag=acces)